# **Pop2Exchange**

# *Übersicht*

Nachfolgend eine grundsätzliche Beschreibung von Pop2Exchange. Für die Konfiguration des Exchange Servers verweisen wir auf weitere Dokumente auf unserer Internetseite [\(http://www.roth-web.com/documentation.html\)](http://www.roth-web.com/documentation.html).

Pop2Exchange ist im minimierten Zustand nur noch als kleines Symbol (Trayicon) in der Taskleiste sichtbar. Durch einen Klick auf das Symbol wird das Fenster wieder geöffnet.

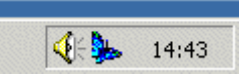

Wenn Pop2Exchange automatisch bei Anmelden geladen werden soll, so können Sie eine entsprechende Verknüpfung im Ordner Autostart erstellen. Es ist auch möglich Pop2Exchange als Dienst zu starten. Eine Benutzer-Anmeldung ist dann nicht mehr notwendig. Die Passwörter der Mailaccount werden verschlüsselt gespeichert, damit sie nicht unberechtigt eingesehen werden können.

### *Installation*

Die Installation sollte mit Administrator-Rechten erfolgen. Bei Server > 2008 empfehlen wir die Installation mit der Option "Als Administrator ausführen". Beim Exchange Server muss die Relay-Einstellungen konfiguriert werden, da er sonst keine Mails annimmt.

## *Installation als Systemdienst*

Das Setup von Pop2Exchange richtet automatisch den Dienst "Pop2Exchange Service" ein. Wenn Sie in der Konfiguration den Haken bei "service autostart" setzen, so wird der Dienst auf automatisch starten gesetzt und gestartet. Solange das Programm aktiv ist, wird der Dienst aber beendet.

# *Konfiguration*

Dazu rufen Sie den Pull-Down-Menüpunkt "Setup" auf. Wenn Sie diesen Befehl zum ersten Mal aufrufen werden Sie nach einem Passwort gefragt, mit dem die Einstellungen in Zukunft geschützt werden sollen. Es kann später mit dem Knopf "change password" geändert werden. Wenn Sie kein Passwortschutz wollen, so können Sie das Passwort leer lassen, dann wird nicht mehr danach gefragt.

# *Profile*

Pop2Exchange schafft die Verbindung zwischen dem E-Mailpostfach beim Provider und dem Postfach auf dem Exchange Server. Für jedes Postfach gibt es in Pop2Exchange ein "Profil". Ein Profil ist aktiviert, wenn der Haken in der Liste gesetzt ist. Ein deaktiviertes Profil wird beim Prüfen auf neue Emails ausgelassen.

Für jedes Profil müssen Sie folgende Angaben machen:

#### **Profilname**

Der Profilname ist ein freier Text und dient der Zuordnung der einzelnen Accounts. Hier kann ein freier Text eingetragen werden

#### **POP3 Server**

Name des E-Mailservers, auf dem das POP3 Mailpostfach besteht. z.B. pop3.strato.de

#### **User Name**

hier wird der login-Name für das POP3 Konto eingetragen

#### **Password**

….das Passwort

#### **Forward to**

hier wird die Mailadresse angegeben, an die die Mails weitergeleitet werden sollen. Sammelaccounts werden nicht mehr unterstützt.

#### **on Mailserver**

Hier wird der Name des Servers angegeben, der die Mails weiterverarbeiten soll. Dies ist entweder ein interner Mailserver wie z.B. ein MS Exchange Server oder ein Server des Providers an den normalerweise die Mails ausgeliefert werden. Sie können hier auch die IP Adresse des Servers eingeben.

#### **delete after forward**

legt fest, ob die Mails nach dem Abholen vom Server gelöscht werden sollen. hiermit können Sie die Mails auf dem Server belassen, um sie ein weiteres Mal abzuholen und zu einem anderen Account weiterleiten. Wenn sie die Mails auf dem Server belassen, so gleicht Pop2Exchange die Mails anhand der Mail-IDs ab. Somit werden dann nur neue Emails abgeholt.

#### **log to file**

Bei Aktivierung wird protokolliert wer Nachrichten geschickt hat. Die Protokolldatei ist die Pop2Exchange.log. Fehlermeldungen werden immer protokolliert.

#### **SMTP User und SMTP Password**

Hier wird die Anmeldung für das Weiterreichen der Mails an den Exchange eingetragen. Die beiden Zeilen sollten leer bleiben. Dann werden die Mails von Pop2Exchange unverschlüsselt an den Exchange weitergereicht. (Der Empfangsconnector muss dabei auf "extern gesichert" konfiguriert werden).

Eine Verschlüsselung macht hier keinen Sinn. Wenn Sie aber smtp.auth (Standartauthentifizierung) haben wollen, so können hier die Anmeldedaten angeben.

# **Sonstige Einstellungen**

### **Check mail every**

legt fest in welchen Intervallen nach neuen Mails geprüft werden soll. Zulässig sind Werte in Bereich 0-600 Minuten.

### **Time settings**

hier können sie z.B. das Prüfen während der Nacht abschalten.

### **start minimized**

bewirkt, dass nach dem Starten von Pop2Exchange das Programm nur als Symbol (Trayicon) sichtbar ist.

Profile bearbeiten:

Mit einem Rechtsklick auf ein Profil erscheint ein Menü:

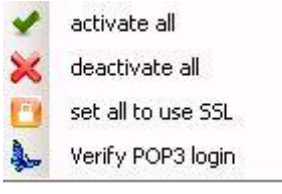

Hier können alle Profile auf einmal aktivieren oder deaktivieren oder auf POP3 SSL Verschlüsselung umkonfigurieren. Mit "Verify Pop3 login" können Sie ein einzelnes Profil prüfen.